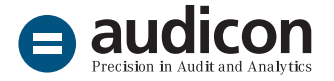

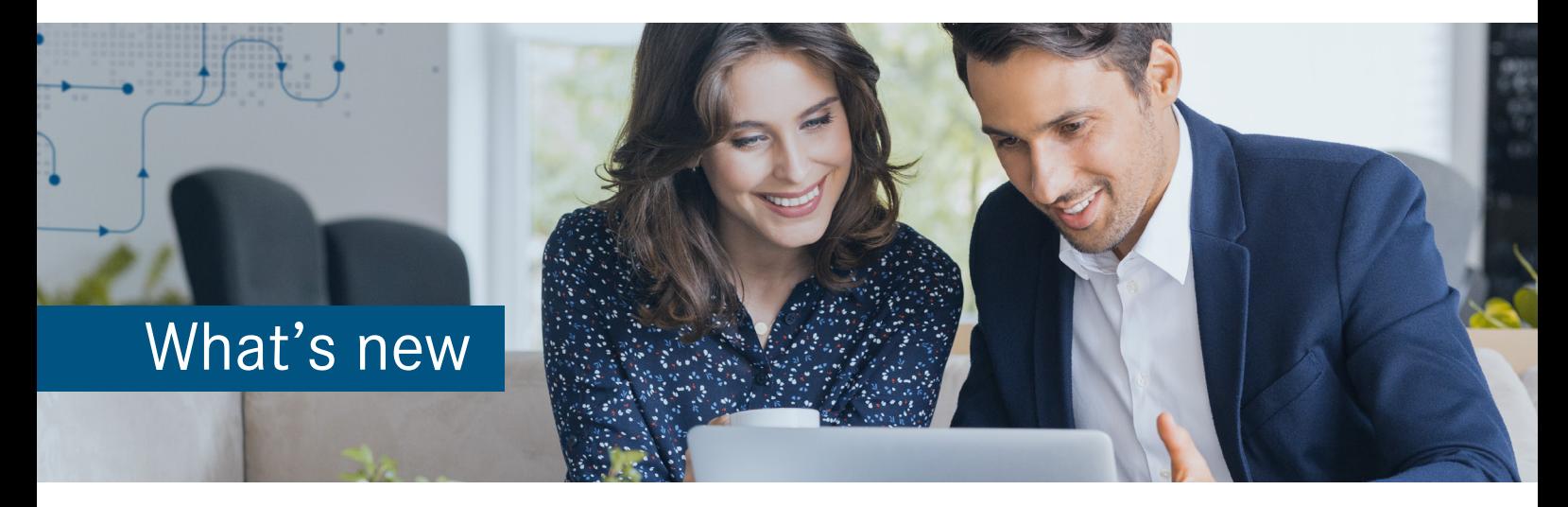

# IDEA app Process Mining O2C

# Version 2.1

The new version provides **important enhancements and improvements**. Currency translation has been optimized so that the data preparation during import via the Standard Import Routine is completed correctly even if the data does not contain any foreign currency positions.

This is, of course, also true for the **IDEA app Process Mining O2C Extended**.

Below you will find a brief overview of all new features to help you get started with the current version.

# Update to IDEA app Process Mining O2C version 2.1

### Fast and simple import of the new version

To import the app to IDEA you can choose between two options.

Simply **double-click** the app to start the import process.

1. Open the "IDEA\_App\_Process\_Mining\_O2C\_ V2.1 EN" folder from the download package and double-click the DPACK file.

#### **Note:**

Please make sure that IDEA 10.4 or higher is installed on the machine to which you want to import the app by double-clicking the DPACK file.

2. The **SmartAnalyzer App Import** dialog opens and the status of the import process is shown. You will be informed if the import process has finished successfully. When the import process is finished, the dialog will close automatically or you can exit the dialog by clicking the **Close** button. You can now work with the app.

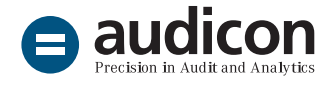

Import the app using the **App Management** wizard:

- 1. Open IDEA and select the **SmartAnalyzer** tab.
- 2. On the SmartAnalyzer ribbon, in the **Apps** group, click **Management**. The **App Management** wizard opens.
- 3. Go to **Apps** and click **Import apps**. The **Import Apps** page opens.
- 4. Click the **Browse** button, select the DPACK file and click **Start Import Process**.
- 5. A message is shown, indicating that the import process has finished successfully. Close the **App Management** wizard. You can now work with the app.

For a detailed overview of the system requirements for the current IDEA app Process Mining O2C refer to the "System\_Requirements\_IDEA\_App\_ Process\_Mining\_O2C\_V2.1.pdf" file.

To get more information on upgrading to the current version please refer to the "Installation\_Guide\_ IDEA App\_Process\_Mining\_O2C\_V2.1.pdf" file. Both files are included in the app download package.

# Enhancements and improvements

#### Improved currency translation

In previous versions of the IDEA app Process Mining O2C, the data could sometimes not be prepared correctly if they did not contain any foreign currency positions (TCURF and TCURR tables). This has been fixed in the new app version, so that data preparation will now be completed successfully even if the TCURF and TCURR tables are not available.

#### Our offer in the field of Process Mining

Efficient processes through Process Mining [View the free recording of our webinar on how to use Process](https://audicon.net/webinare/detail/anleitung-zur-effizienten-revision-mit-process-mining/#aufzeichnung)  [Mining for internal auditing purposes \(in German\).](https://audicon.net/webinare/detail/anleitung-zur-effizienten-revision-mit-process-mining/#aufzeichnung)

#### Online presentation

[Contact our sales team for a presentation of the features and](mailto:sales%40audicon.net?subject=)  [functions of the IDEA app Process Mining O2C.](mailto:sales%40audicon.net?subject=)

[More information on the IDEA app Process Mining](https://audicon.net/software/idea-solutions/idea-apps/idea-app-data-analytics-o2c/)  [O2C \(in German\)](https://audicon.net/software/idea-solutions/idea-apps/idea-app-data-analytics-o2c/)

## Questions? Give us a call!

Visit us in one of our locations - or online - in Dusseldorf or Stuttgart. +49 211 520 59-430 or +49 711 788 86-430 [sales@audicon.net](mailto:sales%40audicon.net?subject=) [www.audicon.net](http://www.audicon.net)